**Módulo empotrado del sistema SMART para la gestión de servicios de redes inteligentes a través de ISUP del protocolo SS7**

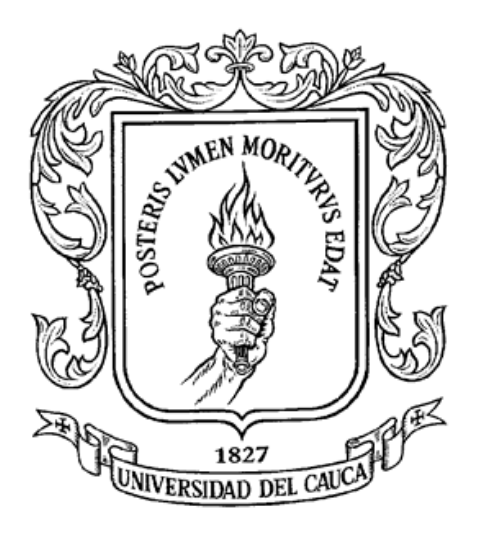

# **MAHDI SAFA DAOUD RICARDO ANDRES VALLECILLA SIERRA**

# **ANEXO E DISEÑO DEL SISTEMA**

**UNIVERSIDAD DEL CAUCA FACULTAD DE INGENIERIA ELECTRÓNICA Y TELECOMUNICACIONES DEPARTAMENTO DE TELEMATICA POPAYÁN 2004**

**ANEXO E DISEÑO DEL SISTEMA**

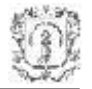

# **1 DISEÑO DE LOS CASOS DE USO**

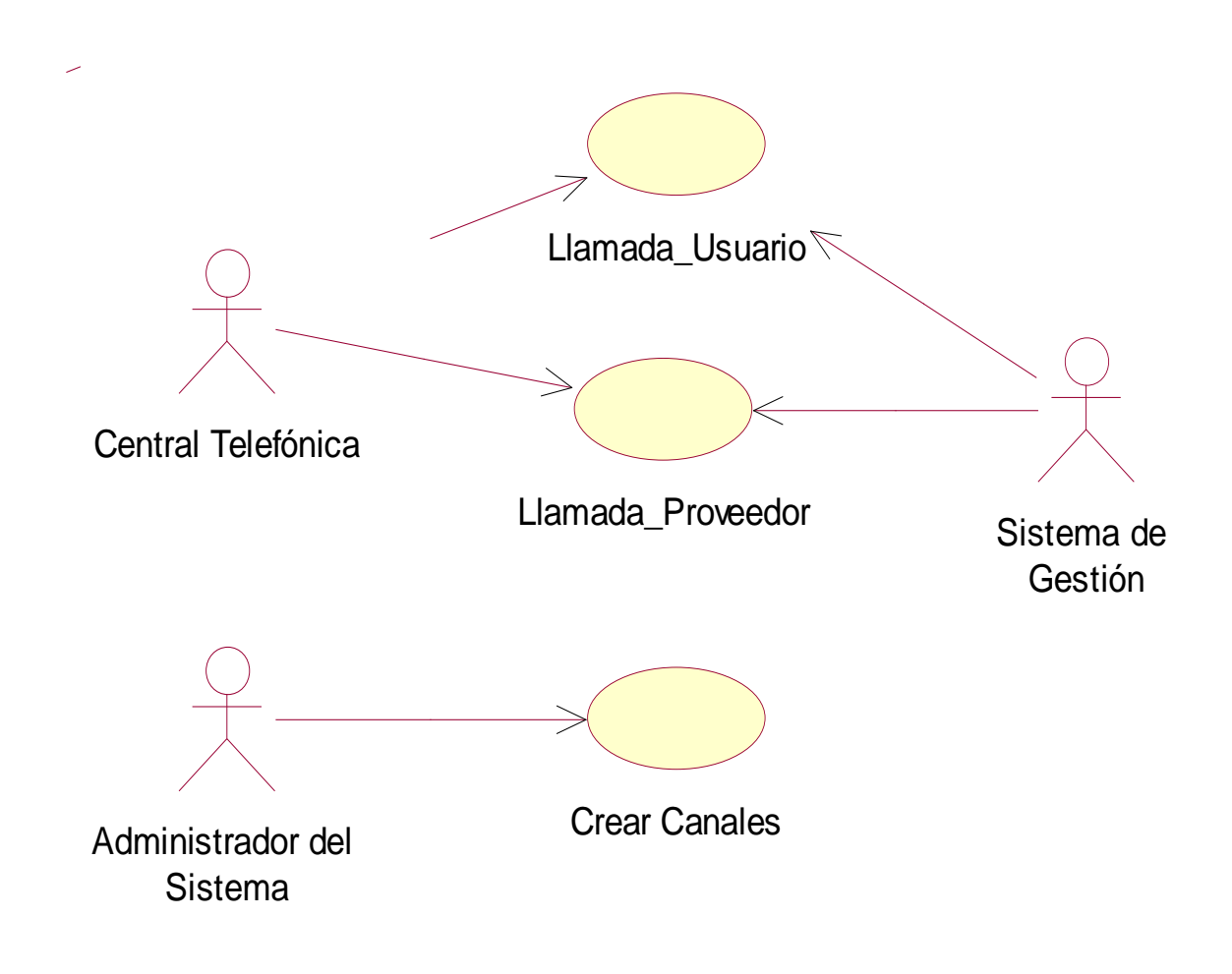

**Figura 1 Diagrama de casos de uso del sistema**

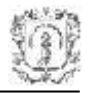

# **1.1 CASO DE USO LLAMADA DE USUARIO (NIVEL 1)**

# **1.1.1 Extensión**

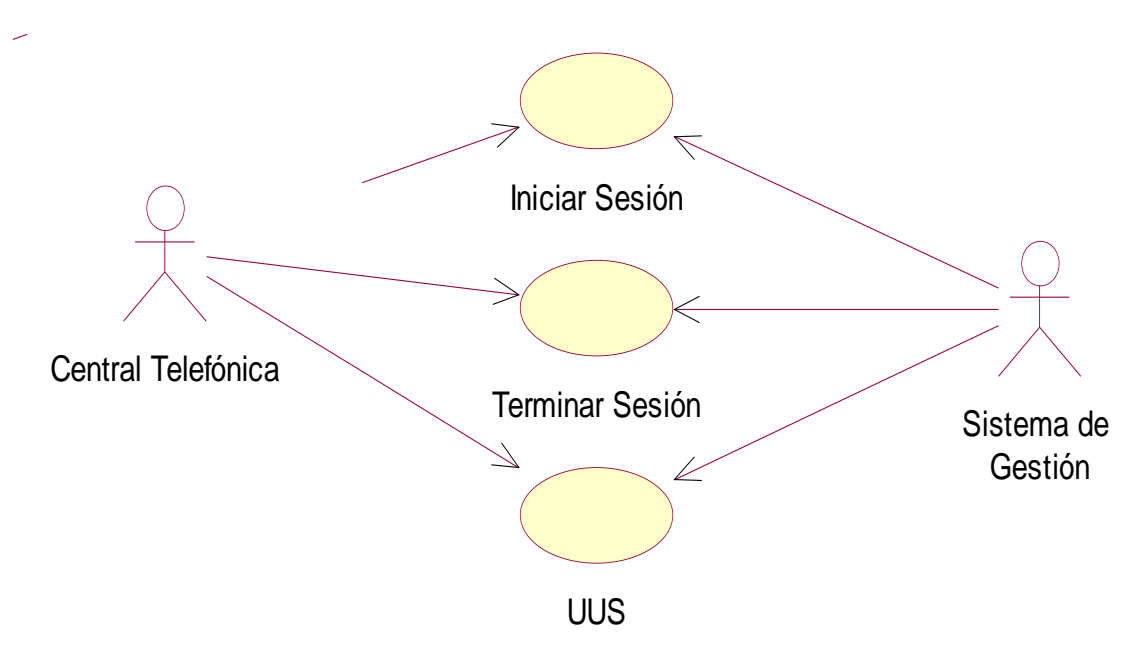

# **Figura 2 Diagrama de Casos de Uso de Llamada de Usuario**

# **1.1.2 Descripción del Escenario**

- **Iniciador:** Usuario de la Central Telefónica o sistema de Gestión.
- **Propósito:** Establecer un canal de comunicación con el sistema de gestión del proveedor del servicio.
- **Resumen:** Este caso de uso es iniciado por un Usuario PSTN cuando realiza un intento de llamada hacia el proveedor del servicio para establecer una comunicación con este a través de un circuito de voz o datos.
- **Precondición:** Canales de comunicación disponibles y configurados correctamente.
- **Flujo de eventos:**
	- 1. Cuando un usuario desea comunicarse con la plataforma de servicios deberá marcar el número del proveedor del servicio.

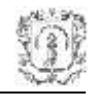

- 2. La central envía una petición de conexión al Subsistema ISUP solicitando un circuito de comunicación disponible.
- 3. El Subsistema ISUP verifica la disponibilidad de los canales en el Sistema, posteriormente abre una sesión de 0 canales y contesta la petición de conexión a la central de origen.
- 4. El Subsistema ISUP informa a la plataforma de gestión de la Nueva sesión creada y de los datos de Usuario conectado a ella.
- 5. El módulo ISUP permite la transferencia de información de usuario proveniente del Abonado hacia el Módulo de gestión y viceversa.

# **1.1.3 Diagrama de Secuencia**

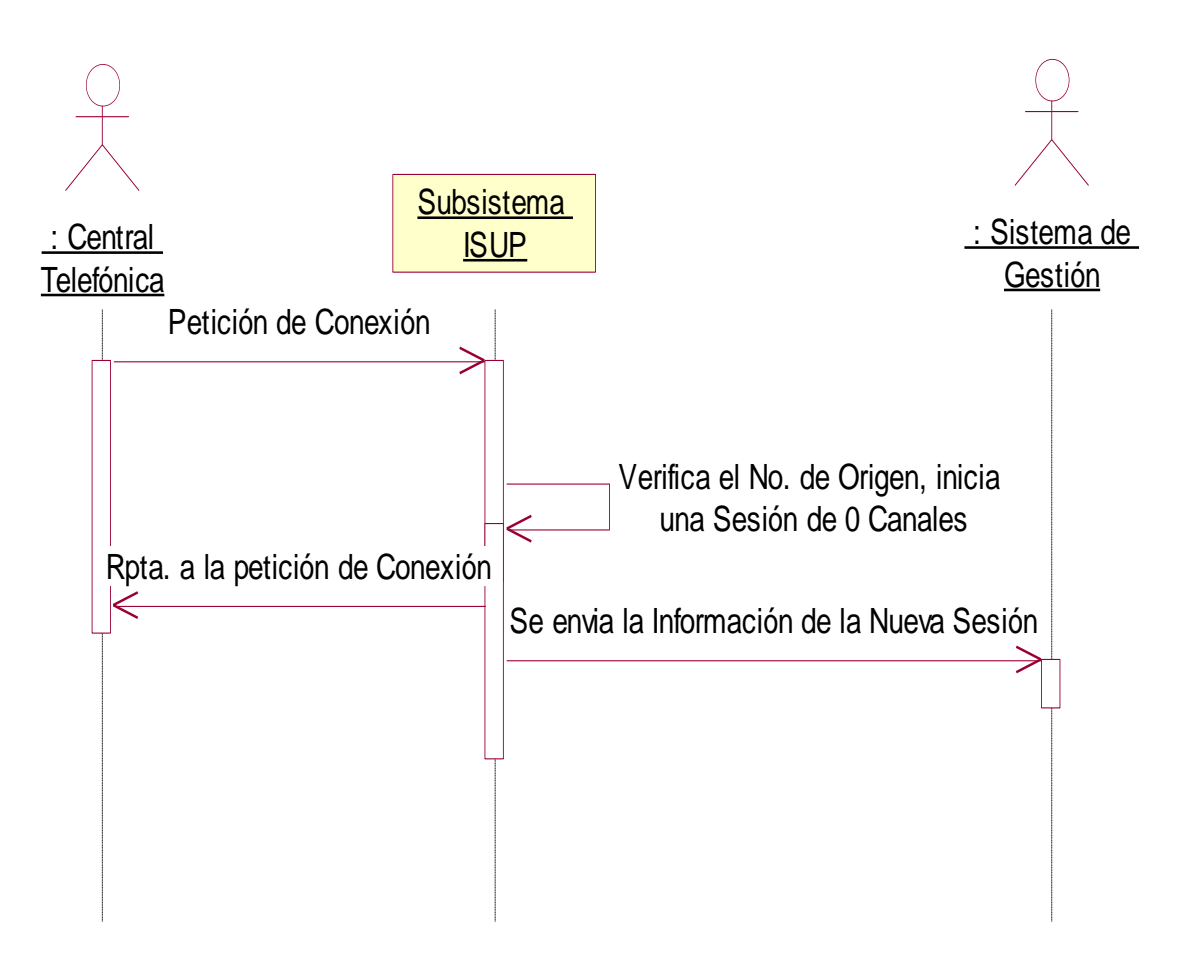

**Figura 3 Diagrama de Secuencia de Llamada de Usuario**

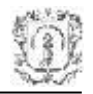

# **1.2 CASO DE USO EXTENDIDO INICIAR SESIÓN (NIVEL 2)**

#### **1.2.1 Descripción del Escenario**

- **Iniciador:** Usuario de la Central Telefónica o sistema de Gestión
- **Precondición:** Canales de comunicación disponibles y configurados correctamente.
- **Flujo de eventos:**
	- 1. Cuando un usuario desea comunicarse con la plataforma de servicios deberá marcar el número del proveedor del servicio.
	- 2. La central a través del Transreceptor MTP enviará al Subsistema ISUP un IAM con la información del Abonado que requiere la conexión.
	- 3. Una vez recibido el IAM en el módulo ISUP, este verifica que haya canales disponibles, posteriormente abre una sesión de 0 canales y envía un ACM y un ANM con los parámetros adecuados para establecer la comunicación con el Abonado.
	- 4. El Módulo ISUP posteriormente informa a la plataforma de gestión de la nueva sesión creada y de los datos de Usuario conectado.
- **Poscondiciones**: Ninguna.
- **Flujos alternativos:**

A1: En cualquier momento la central puede enviar un mensaje de REL indicando que el abonado terminó con la comunicación.

- El Subsistema ISUP recibe un mensaje de REL de la Central Telefónica
- $\checkmark$  El subsistema ISUP identifica la sesión a la que corresponde el mensaje, elimina la sesión e informa al Subsistema de Gestión la acción.
- $\checkmark$  El subsistema ISUP envía un mensaje de RLC a la central.

#### **Excepciones**:

E1: Cuando la central intenta establecer un canal de comunicación a través de un CIC no configurado en el Módulo ISUP, la información es descartada por el Subsistema ISUP.

#### **Fallas de comunicación.**

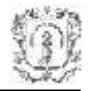

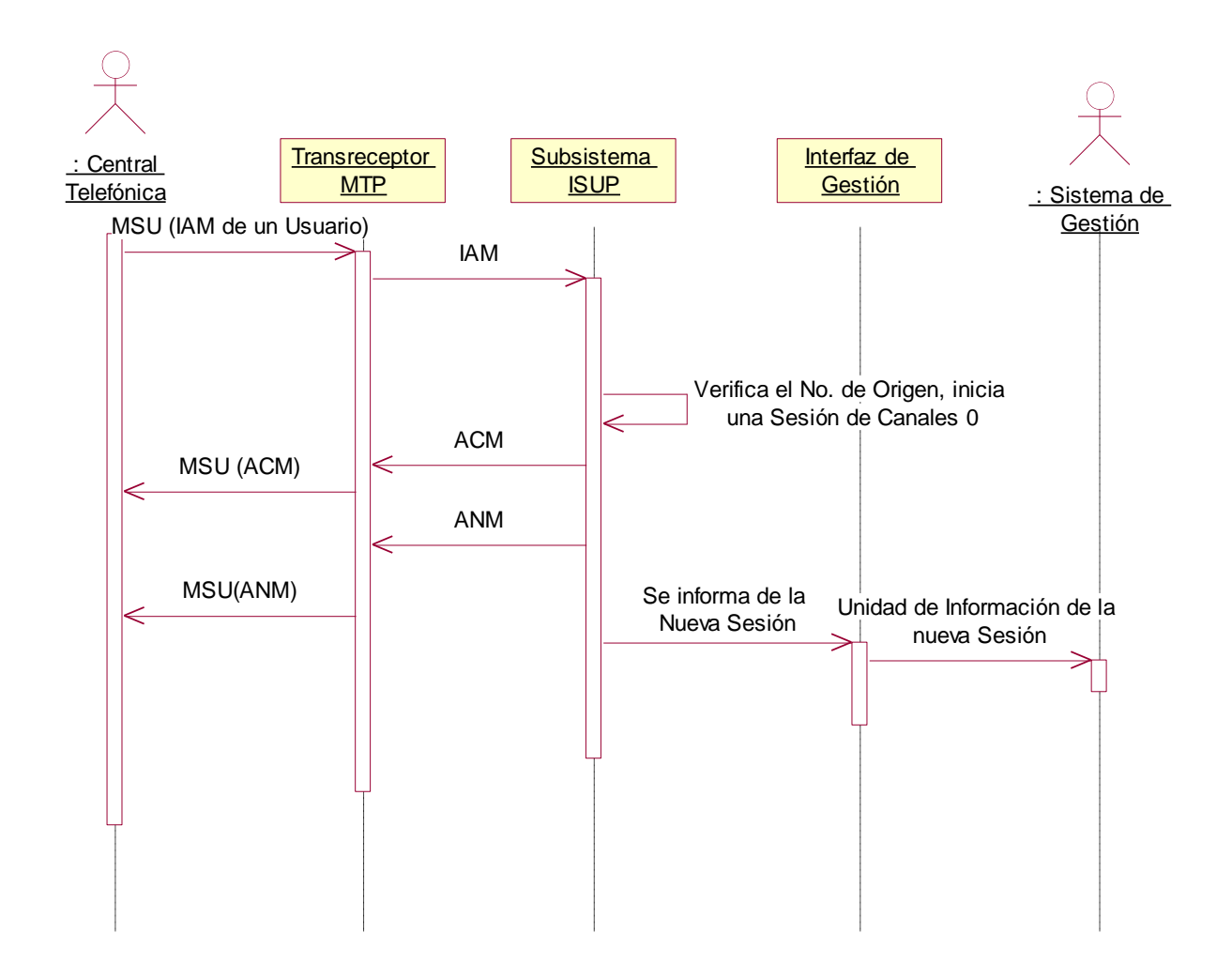

# **1.2.2 Diagrama de Secuencia del Flujo Principal**

**Figura 4 Diagrama de Secuencia de Iniciar Sesión**

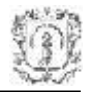

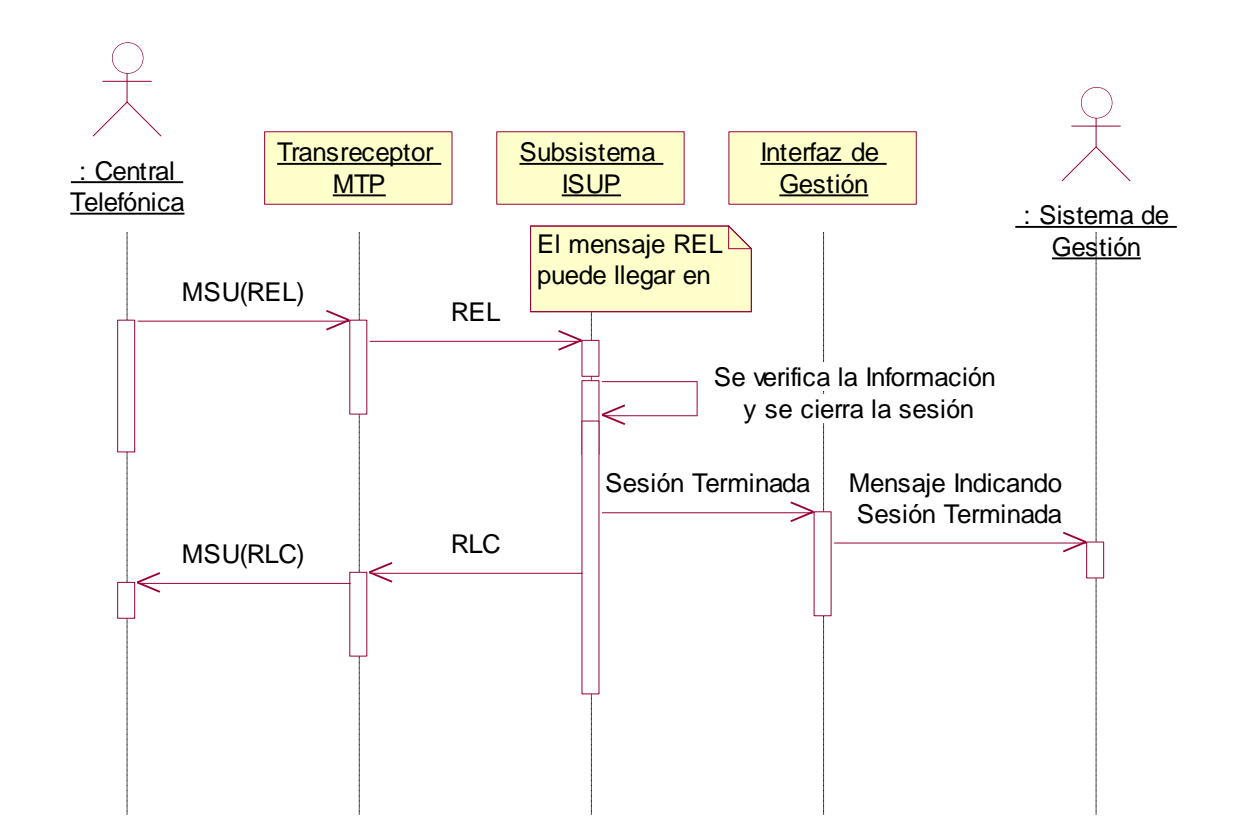

# **1.2.3 Diagrama de Secuencia del Flujo alterno A1**

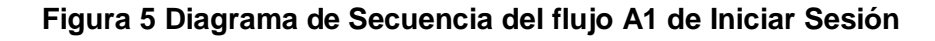

# **1.3 CASO DE USO EXTENDIDO TERMINAR SESION (NIVEL 2)**

# **1.3.1 Descripción del Escenario**

- **Iniciador:** Usuario de la Central Telefónica o sistema de Gestión
- **Precondición:** Canal de comunicación activo y sesión previamente iniciada.
- **Flujo de eventos:**
	- 1. Una vez concluida la comunicación entre el Abonado y la plataforma de gestión, se recibe de la plataforma de gestión un Elemento de información solicitando Terminar la sesión correspondiente a dicho abonado y la desconexión del canal de comunicación.
	- 2. El Subsistema ISUP a través del Transreceptor MTP enviará a La Central Telefónica un mensaje REL y elimina la sesión del sistema.

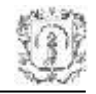

- 3. Una vez enviado el mensaje de REL el Subsistema ISUP quedará a la espera de un mensaje de RLC que indicará la terminación de la comunicación con la Central Telefónica por ese canal.
- **Poscondiciones:** Ninguna.

# **Flujos alternativos:**

El usuario podría colgar antes de que se le enviara el mensaje REL, ver caso alterno A1 de iniciar sesión (1.2), figura 5.

- **Excepciones:**
	- $\checkmark$  En caso de no recibir el mensaje RLC, el Subsistema ISUP enviará nuevamente el mensaje REL hasta recibir una respuesta
	- $\checkmark$  Cuando la central intenta terminar una sesión correspondiente a un CIC no configurado en el Módulo ISUP.
- **Fallas de comunicación.**
- **Recursos especiales:** Ninguno.

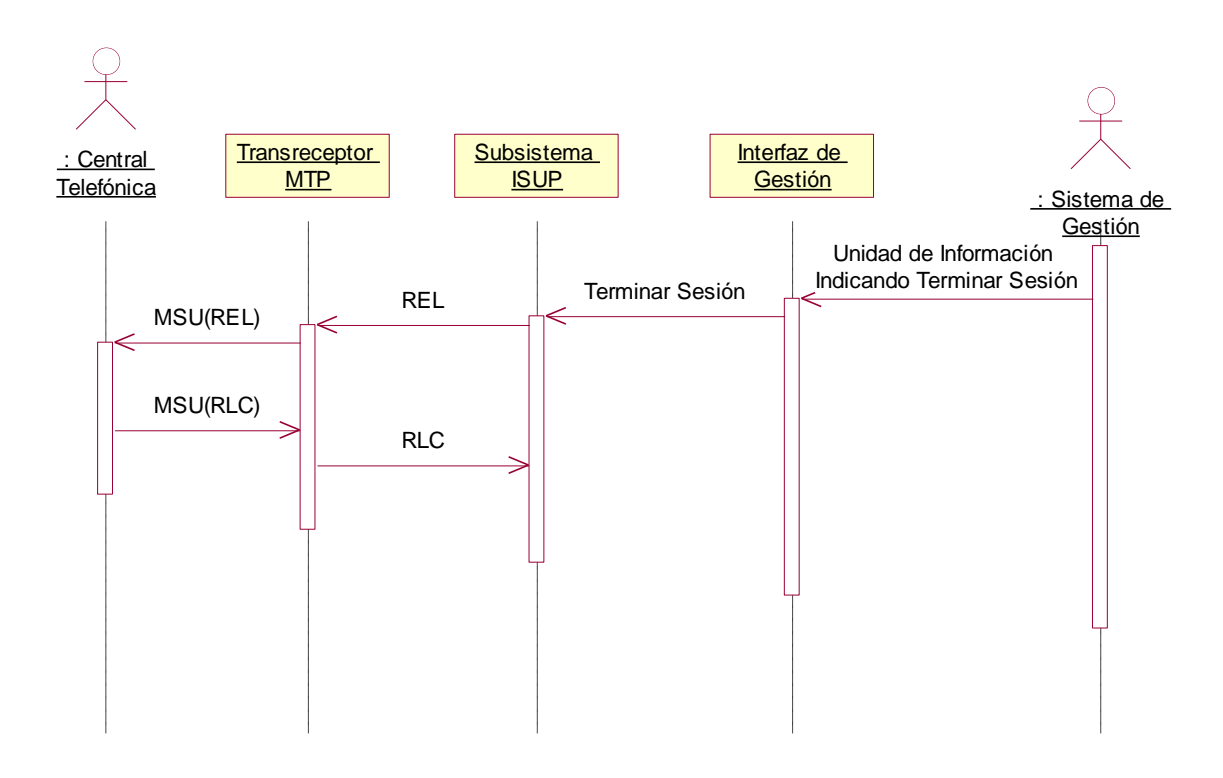

#### **3.1.1.1 Diagrama de Secuencia**

**Figura 6 Diagrama de Secuencia de Terminar Sesión**

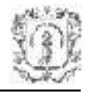

# **1.4 CASO DE USO EXTENDIDO SEÑALIZACIÓN DE USUARIO A USUARIO (NIVEL 2)**

### **1.4.1 Descripción del Escenario**

- **Iniciador:** Usuario de la central telefónica o Sistema de gestión.
- **Precondición:** Canal de comunicación activo y sesión previamente iniciada.
- **Flujo de eventos:**
	- 1. Cuando el Subsistema ISUP se recibe a través del Transreceptor MTP un mensaje con información de Usuario a Usuario proveniente de la central Telefónica, este verifica la sesión del usuario que envió el mensaje y lo reenvía hacia el subsistema de Gestión a través de la interfaz JMX y viceversa cuando el mensaje se recibe de la interfaz JMX.
- **Poscondiciones:** Ninguna.
- **Flujos alternativos:**

El usuario podría colgar antes de que se le envíe el mensaje con la información de Usuario a Usuario, por lo cual el mensaje nunca seria entregado. Ver caso alterno A1 de iniciar sesión (1.2), figura 5.

- **Excepciones:**
- **Fallas de comunicación.**
- **Recursos especiales:** Ninguno.

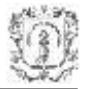

# **1.5 DIAGRAMA DE SECUENCIA**

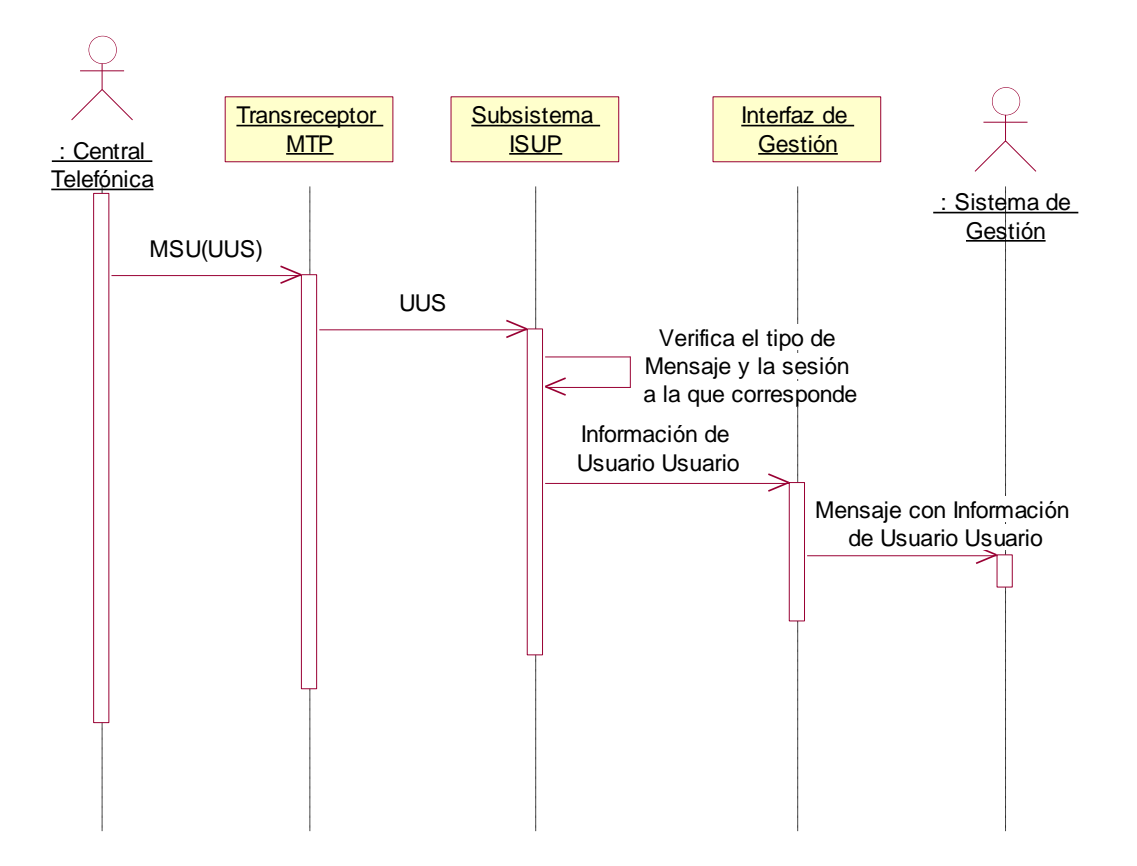

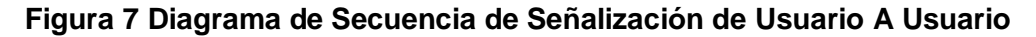

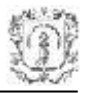

# **1.6 CASO DE USO Llamada DE Proveedor (NIVEL 1)**

#### **1.6.1 Extensión**

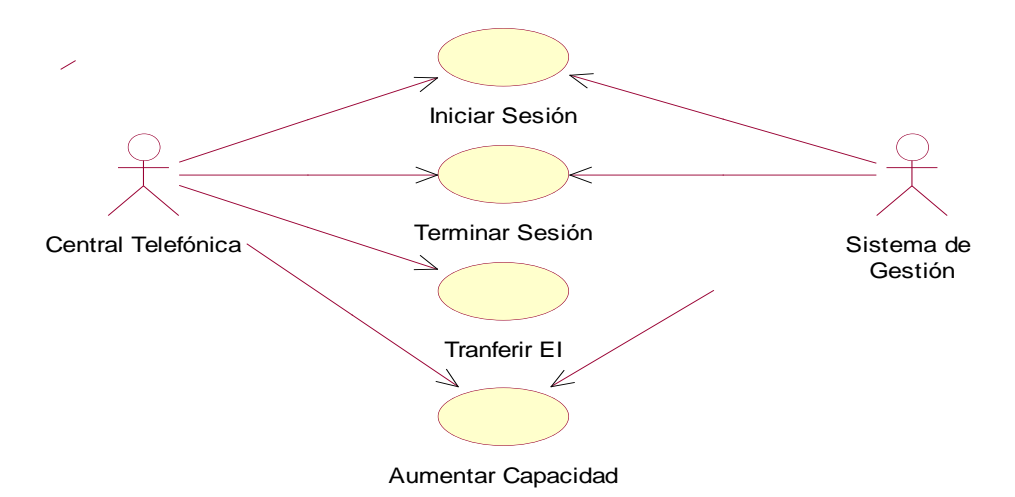

#### **Figura 8 Diagrama de casos de uso de Llamada de proveedor**

#### **1.6.2 Descripción del Escenario**

- **Iniciador:** Proveedor del servicio o Usuario de la Central Telefónica
- **Propósito:** Establecer un canal de comunicación entre un usuario y el proveedor del servicio.
- **Resumen:** Este caso de uso es iniciado por el proveedor del servicio cuando realiza un intento de llamada hacia el usuario al cual se le ve a prestar un servicio.
- **Precondición:** Canales de comunicación disponibles y configurados correctamente.
- **Flujo de eventos:**
	- 1. El proveedor del servicio marca el No. del Abonado con el cual desea comunicarse a través del Subsistema ISUP.
	- 2. La central envía una petición de conexión al Subsistema ISUP solicitando conexión y señalización de Usuario A Usuario de nivel 3 con el usuario.
	- 3. EL Subsistema ISUP verifica la disponibilidad de los canales en el Sistema, posteriormente abre una sesión de un canal y reenvía la petición de conexión hacia el usuario del servicio.

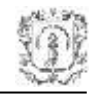

- 4. El Subsistema ISUP informa a la plataforma de gestión de la Nueva sesión creada y de los datos de Usuario conectado a ella.
- 5. LA central telefónica le responde positivamente la petición de conexión al Subsistema ISUP, y el mensaje es reenviado al proveedor del servicio.

# **Poscondiciones:**

Una vez creada la sesión de un canal y establecido el canal de comunicación el proveedor del servicio y el usuario podrán intercambiar cualquier elemento de información.

En cualquier momento el proveedor del servicio podrá solicitar aumentar la capacidad del canal de información con el Usuario del servicio.

# **1.6.3 Diagrama de Secuencia**

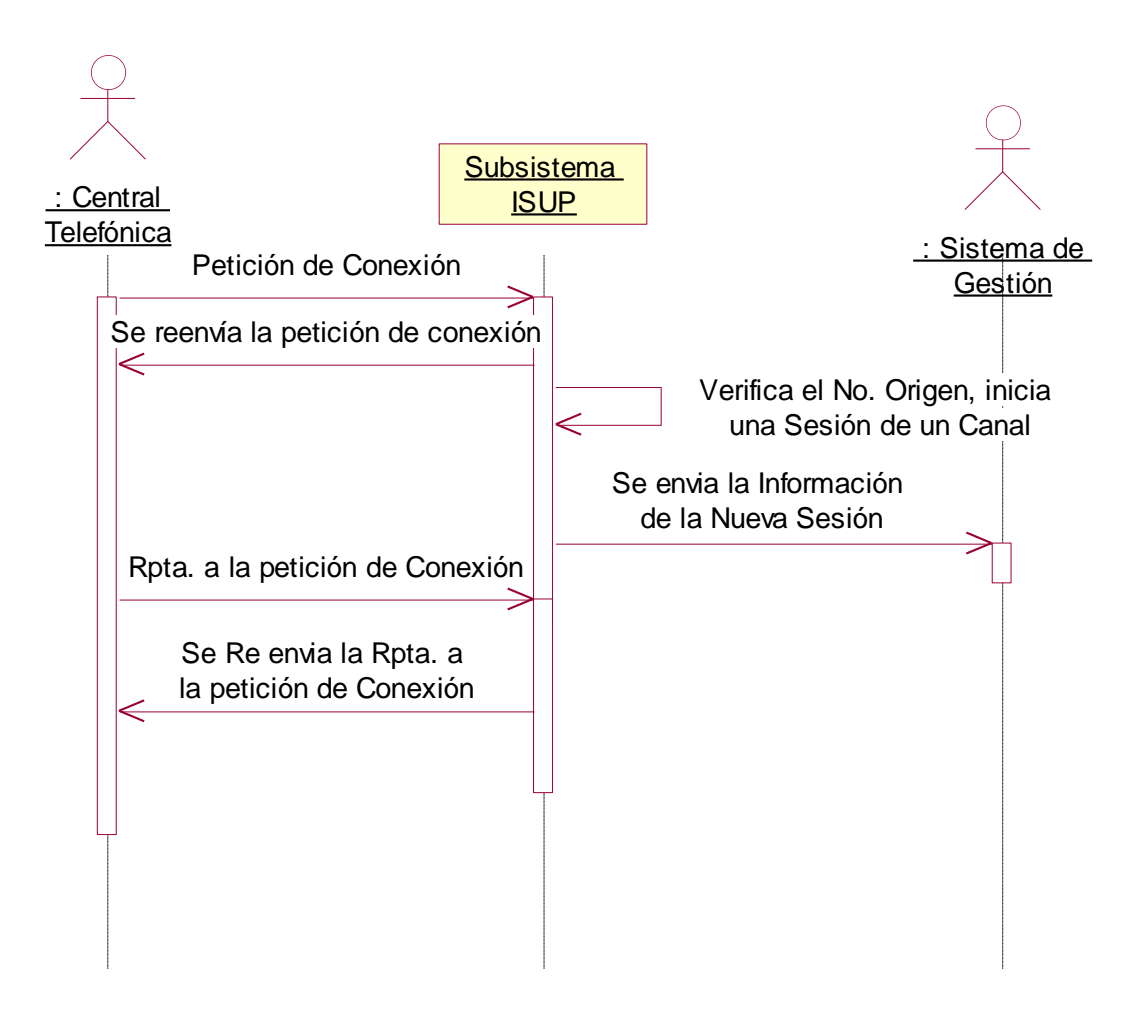

# **Figura 9 Diagrama de Secuencia de Llamada de Proveedor**

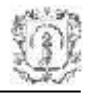

# **1.7 CASO DE USO EXTENDIDO Iniciar SESION (NIVEL 2)**

#### **1.7.1 Descripción del Escenario**

- **Iniciador:** Proveedor del servicio a través de la Central Telefónica.
- **Precondición:** Canales de comunicación disponibles y configurados correctamente.
- **Flujo de eventos:**
	- 1. El proveedor del servicio marca el No. del Abonado con el cual desea comunicarse.
	- 2. La central a través del Transreceptor MTP enviará al módulo ISUP un IAM con la información del Abonado con el cual desea establecer comunicación.
	- 3. Una vez recibido el IAM en el módulo ISUP, este verifica que el canal solicitado este disponible, posteriormente abre una sesión de un canal y reenvía el IAM con los parámetros adecuados hacia la central.
	- 4. Al recibirse el IAM en la central esta responde con un ACM al módulo ISUP si el abonado esta libre y disponible, mensaje que se reenvía hacia la central con los parámetros adecuados.
	- 5. Posteriormente se recibe en el módulo ISUP el ANM el cual se re envía hacia la central con los parámetros adecuados, y se informa al módulo de gestión de la nueva sesión creada y de los datos de Usuario conectado a ella.

# **Poscondiciones:**

Una vez iniciada la sesión el prestador de servicio puede enviar cualquier tipo de información a través de la sesión creada.

La sesión se concluye cuando se recibe un Mensaje REL de una de las partes.

- **Flujos alternativos:** Ninguno
- **Excepciones:**

Cuando la central intenta establecer un canal de comunicación a través de un CIC no configurado en el Módulo ISUP.

- **Fallas de comunicación.**
- **Recursos especiales:** Ninguno.

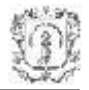

# **1.7.2 Diagrama de Secuencia**

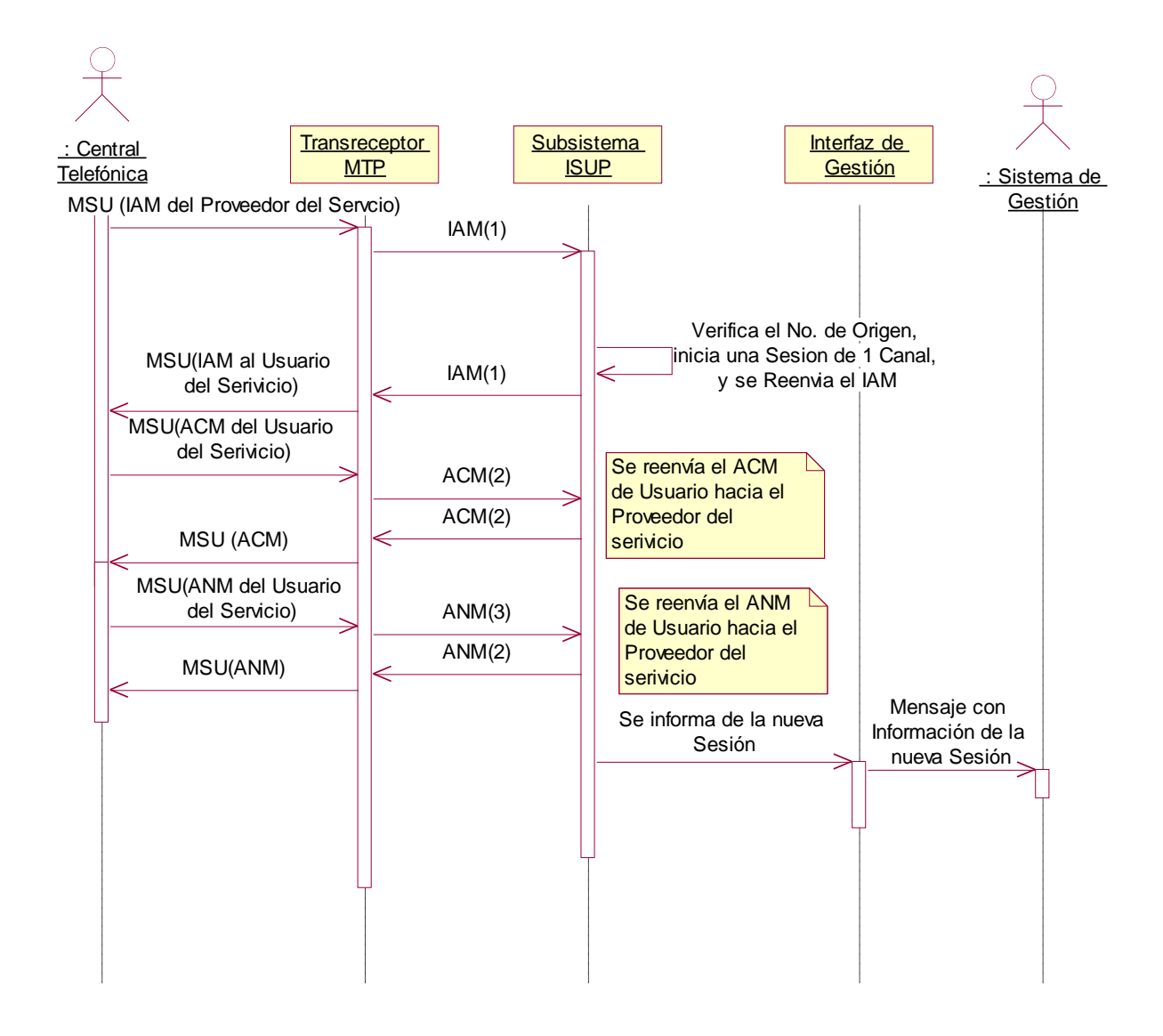

**Figura 10 Diagrama de Secuencia de Iniciar Sesión**

# **1.8 CASO DE USO EXTENDIDO Terminar SESION (NIVEL 2)**

# **1.8.1 Descripción del Escenario**

- **Iniciador:** Proveedor del servicio o Usuario de la Central Telefónica
- **Precondición:** Canal de comunicación activo y sesión previamente iniciada.
- **Flujo de eventos:**

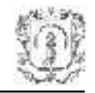

- 1. Una vez concluida la comunicación entre el Proveedor del servicio y el Abonado, se recibe en el Subsistema ISUP un mensaje REL del Proveedor del servicio solicitando terminar la sesión correspondiente y realizar la desconexión del canal de comunicación con el abonado.
- 2. El Subsistema ISUP a través del Transreceptor MTP reenviará al Usuario del Servicio el mensaje REL con los parámetros adecuados y se contestará al proveedor del servició con un RLC.
- 3. El Subsistema ISUP eliminará la sesión del sistema e informará al sistema de gestión de la acción.
- 4. Una vez enviado el mensaje de REL el módulo ISUP quedará a la espera de un mensaje de RLC del Usuario que indicará que la comunicación con la Central Telefónica por ese canal ha sido concluida.
- **Poscondiciones:** Ninguna.
- **Flujos alternativos:** Ninguno.
- **Excepciones:**

En caso de no recibir el mensaje RLC, el Subsistema ISUP enviará nuevamente el mensaje REL hasta recibir una respuesta.

Cuando la central intenta terminar una sesión correspondiente a un CIC no configurado en el Módulo ISUP.

Fallas de comunicación.

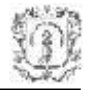

# **1.8.2 Diagrama de Secuencia**

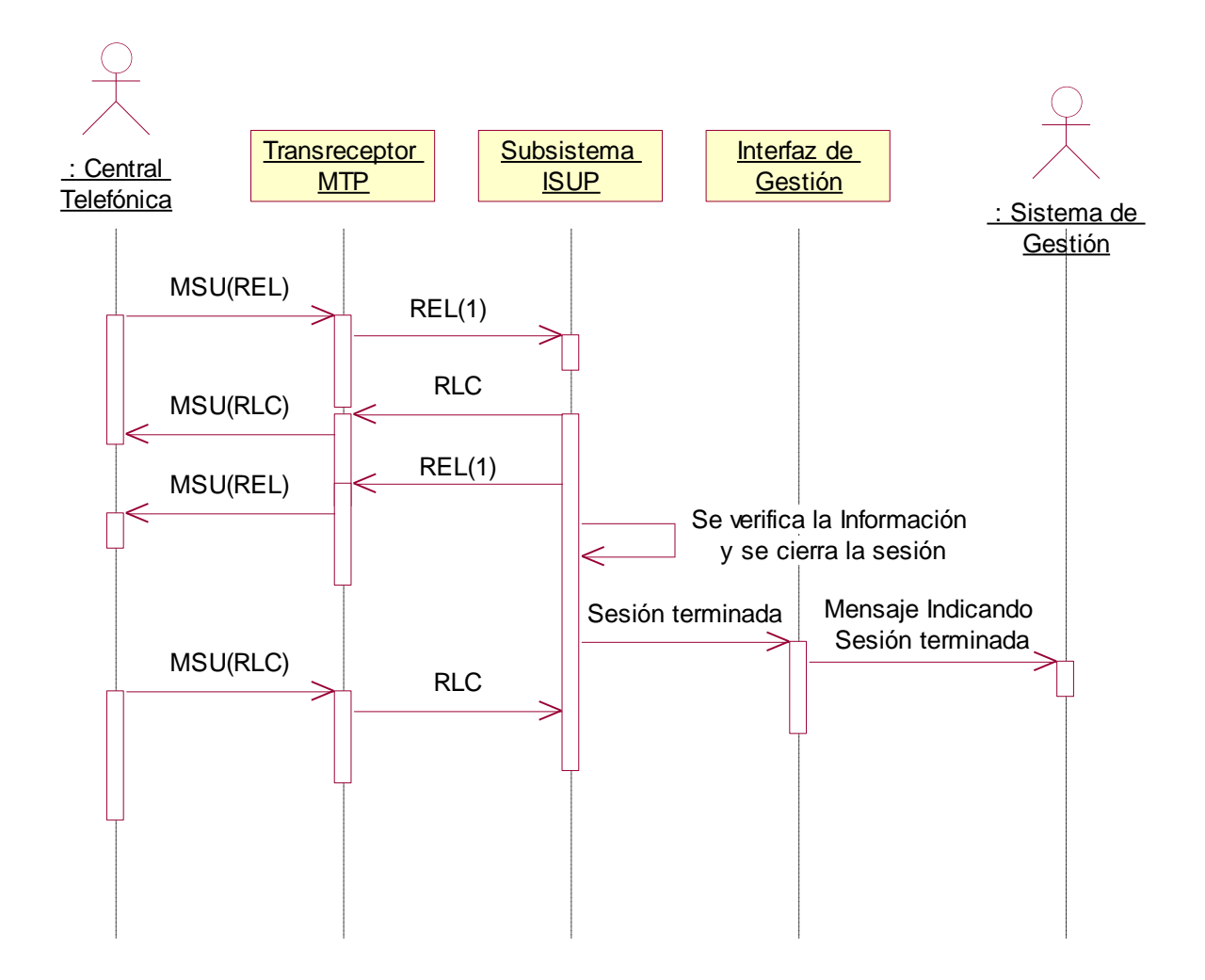

**Figura 11 Diagrama de Secuencia de Terminar Sesión**

# **1.9 CASO DE USO EXTENDIDO TRANSFERIR EI (NIVEL 2)**

#### **1.9.1 Descripción de Escenario**

- **Iniciador:** Proveedor del servicio o Usuario de la Central Telefónica
- **Precondición:** Sesión Creada de 1 Canal (mínimo)
- **Flujo de eventos:**
	- 1. Cuando el Subsistema ISUP recibe un mensaje con información proveniente de la central Telefónica a través del Transreceptor MTP, este verifica la sesión del

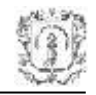

usuario que envió el mensaje y lo reenvía hacia la central con los parámetros adecuados para que sea entregado al usuario correspondiente.

#### **Poscondiciones:** Ninguna

#### **Flujos alternativos:**

El usuario podría colgar antes de que se le envíe el mensaje con la nformación, por lo cual el mensaje nunca sería entregado. Ver caso de uso extendido Terminar Sesión (1.7), figura 11.

#### **Excepciones:**

Cuando la central intenta mandar un paquete a través de una sesión no creada. Fallas de comunicación.

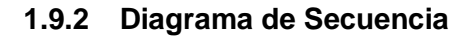

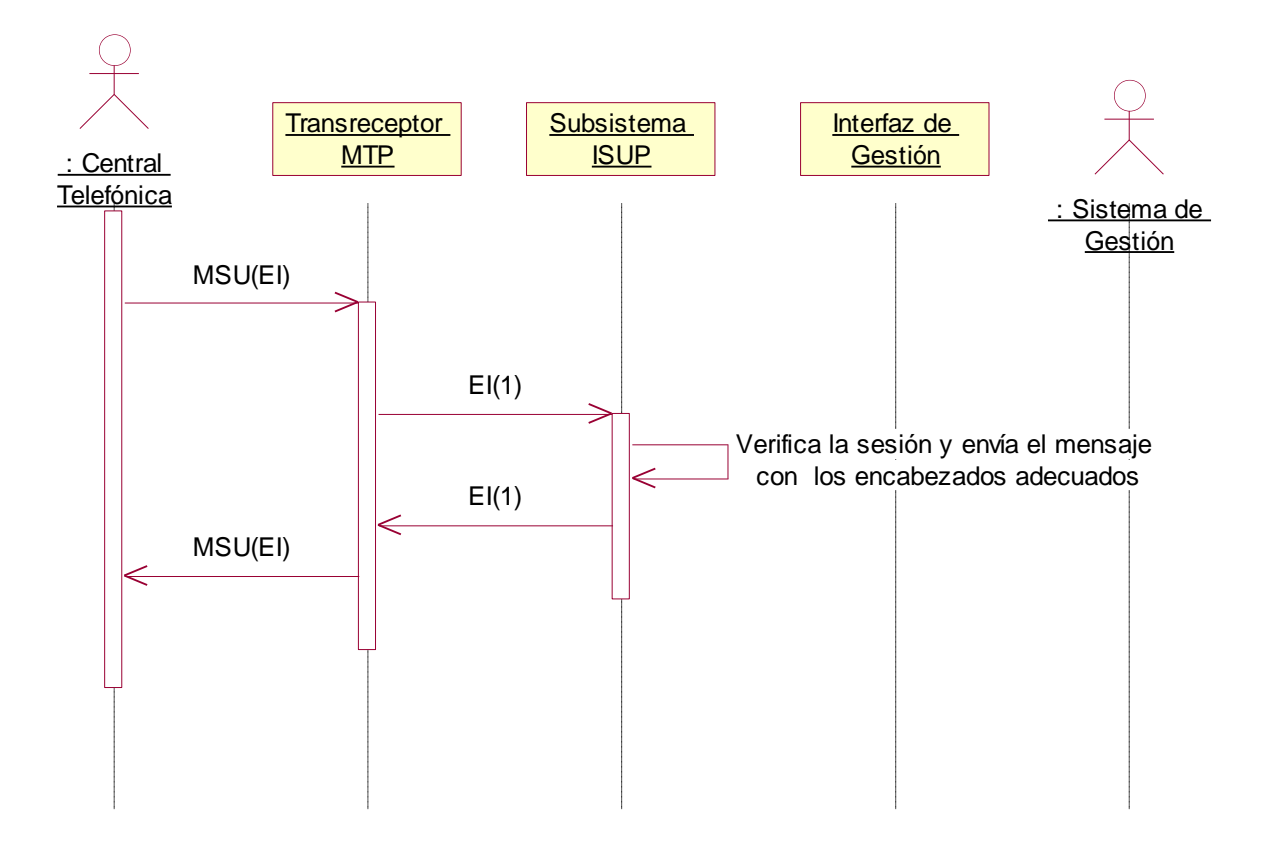

**Figura 12 Diagrama de Secuencia de Transferir EI**

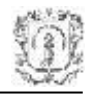

# **1.10 CASO DE USO EXTENDIDO Aumentar CAPACIDAD (NIVEL 2)**

#### **1.10.1 Descripción del Escenario**

- **Iniciador:** Proveedor del servicio a través de la Central Telefónica
- **Precondición:** Sesión Creada de 1 Canal (mínimo**)**
- **Flujo de eventos:**
	- 1. Cuando el proveedor del servicio desea aumentar la capacidad del canal de comunicación deberá marca el No. del Abonado al cual desee incrementa la capacidad del canal.
	- 2. La central a través del Transreceptor MTP enviará al módulo ISUP un IAM con la información del Abonado con el cual desea establecer otro canal de comunicación.
	- 3. Una vez recibido el IAM en el módulo ISUP, este verifica que el usuario del servicio disponga de una sesión ya creada y activa, posteriormente le aumenta un canal a la sesión y reenvía el IAM con los parámetros adecuados hacia la central.
	- 4. Al recibirse el IAM en la central esta responde con un ACM al módulo ISUP si existen recursos suficientes para atender la petición, mensaje que se re envía hacia la central con los parámetros adecuados.
	- 5. Posteriormente se recibe en el módulo ISUP el ANM, el cual se reenvía hacia la central con los parámetros adecuados, y se informa al módulo de gestión del incremento de la capacidad a dicha sesión.

#### **Poscondiciones:**

De acuerdo a los recursos disponibles en la central es posible incrementar la capacidad de las sesiones.

Para disminuir la capacidad de una sesión se envía un Mensaje REL con el número del canal que se desea cancelar.

- **Flujos alternativos:** Ninguno
- **Excepciones:**

Fallas de comunicación.

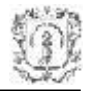

# **1.10.2 Diagrama de Secuencia**

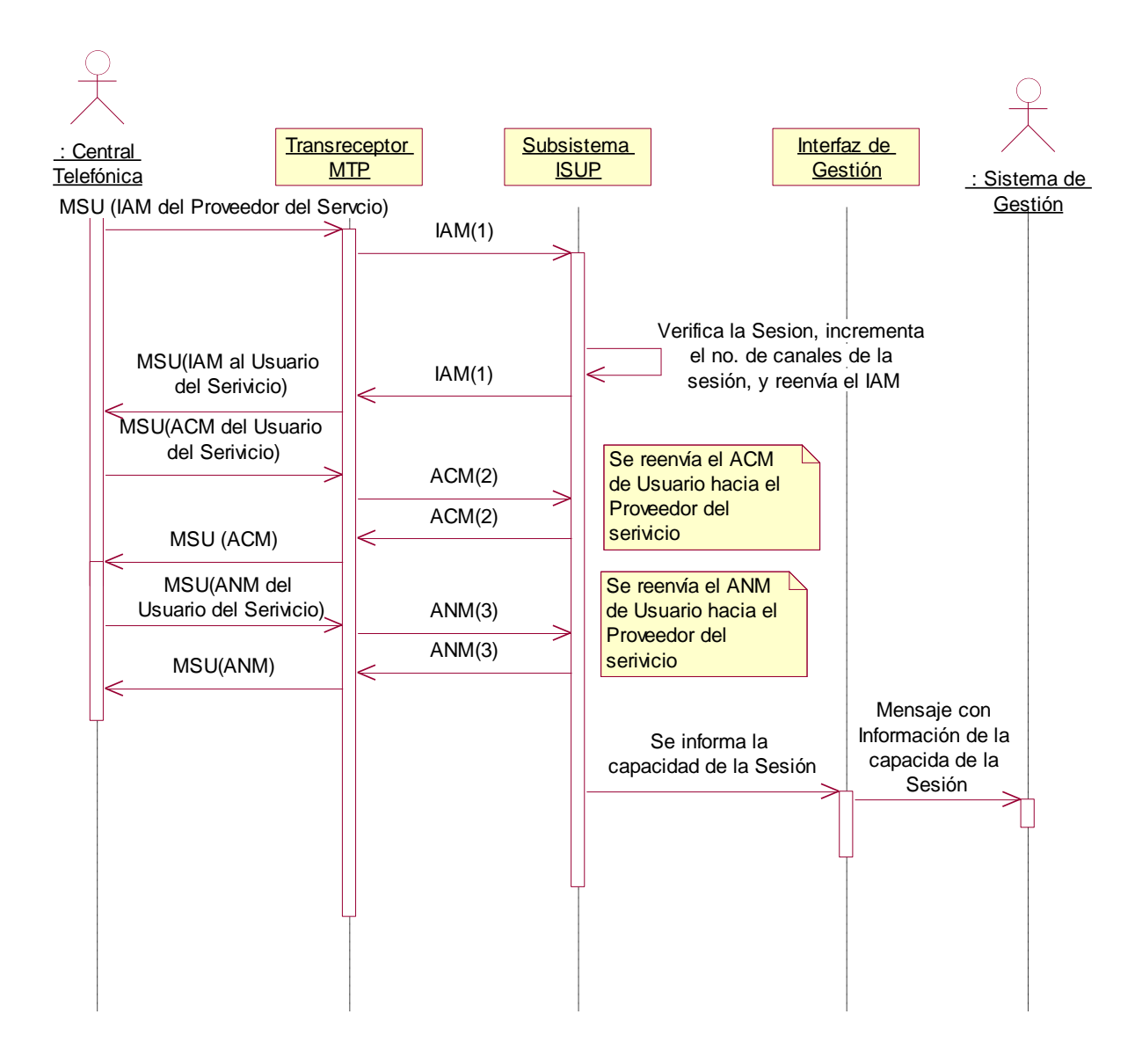

**Figura 13 Diagrama de Secuencia de Aumentar Capacidad**

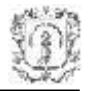

# **1.11 CASO DE USO ADMINISTRAR CANALES (NIVEL 1)**

# **3.1.1.2 Extensión**

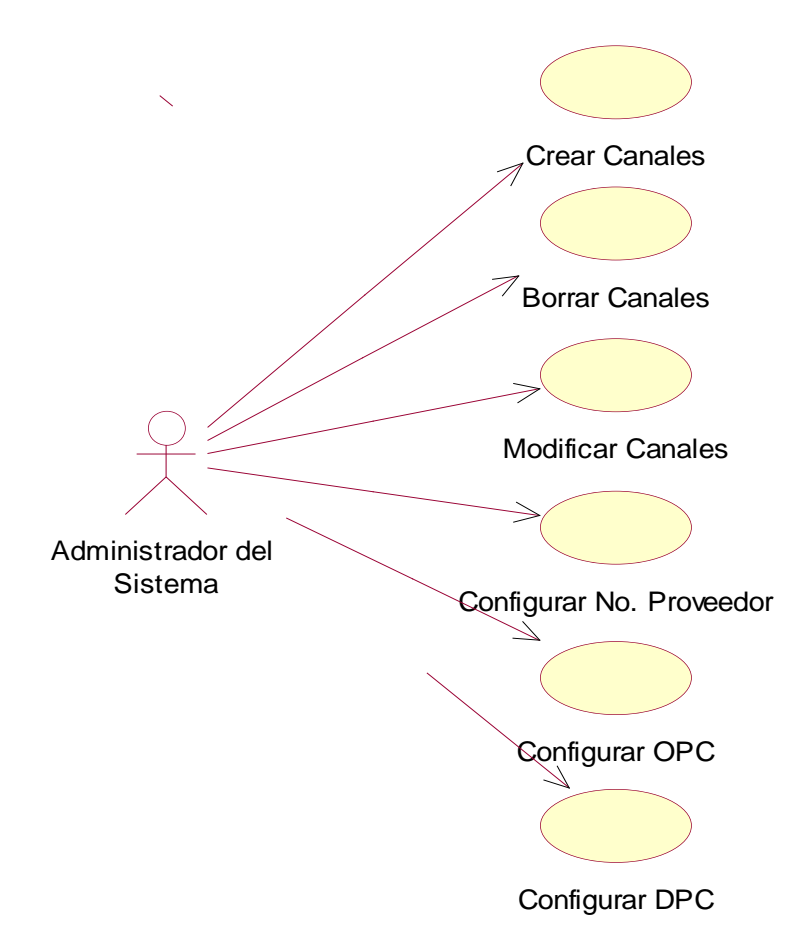

#### **Figura 14 Diagrama de Casos de Uso de Administrar Canales**

#### **1.11.1 Descripción del Escenario**

- **Iniciador:** Administrador del sistema
- **Propósito:** Configurar en el Subsistema ISUP los canales de comunicación de los cuales se dispone en la central telefónica.
- **Resumen:** Este caso de uso es iniciado por el administrador del sistema para crear, borrar y configurar los canales de comunicación, configurar el No del proveedor del

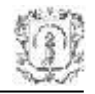

servicio, el OPC (Código del Punto de Origen) y el DPC (Código del Punto de Destino) del Subsistema ISUP.

- **Precondición:** Canales de comunicación disponibles en la central telefónica.
- **Poscondiciones:** Ninguna.

# **1.12 CASO DE USO EXTENDIDO CREAR CANAL (NIVEL 2)**

# **1.12.1 Descripción del Escenario**

- **Iniciador:** Administrador del sistema**.**
- **Precondición:** Canales de comunicación disponibles en la central telefónica.
- **Flujo de eventos:**
	- 1. Para agregar un canal de comunicación al Subsistema ISUP se escoge la opción Agregar Canal en la consola y se introduce los parámetros del canal (ITa, IT-b), previo acuerdo con la administración de la central telefónica.
	- 2. El sistema verifica los parámetros introducidos y registra la información.
	- 3. Una vez creado el canal, el Sistema informará de la acción y visualizará su estado y parámetros en la consola.
- **Poscondiciones:** Ninguna
- **Flujos alternativos:** Ninguno
- **Excepciones:**

Parámetros errados en la información de los canales de configuración.

**Recursos especiales:** Ninguno.

# **1.12.2 Diagrama de Secuencia**

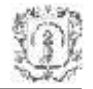

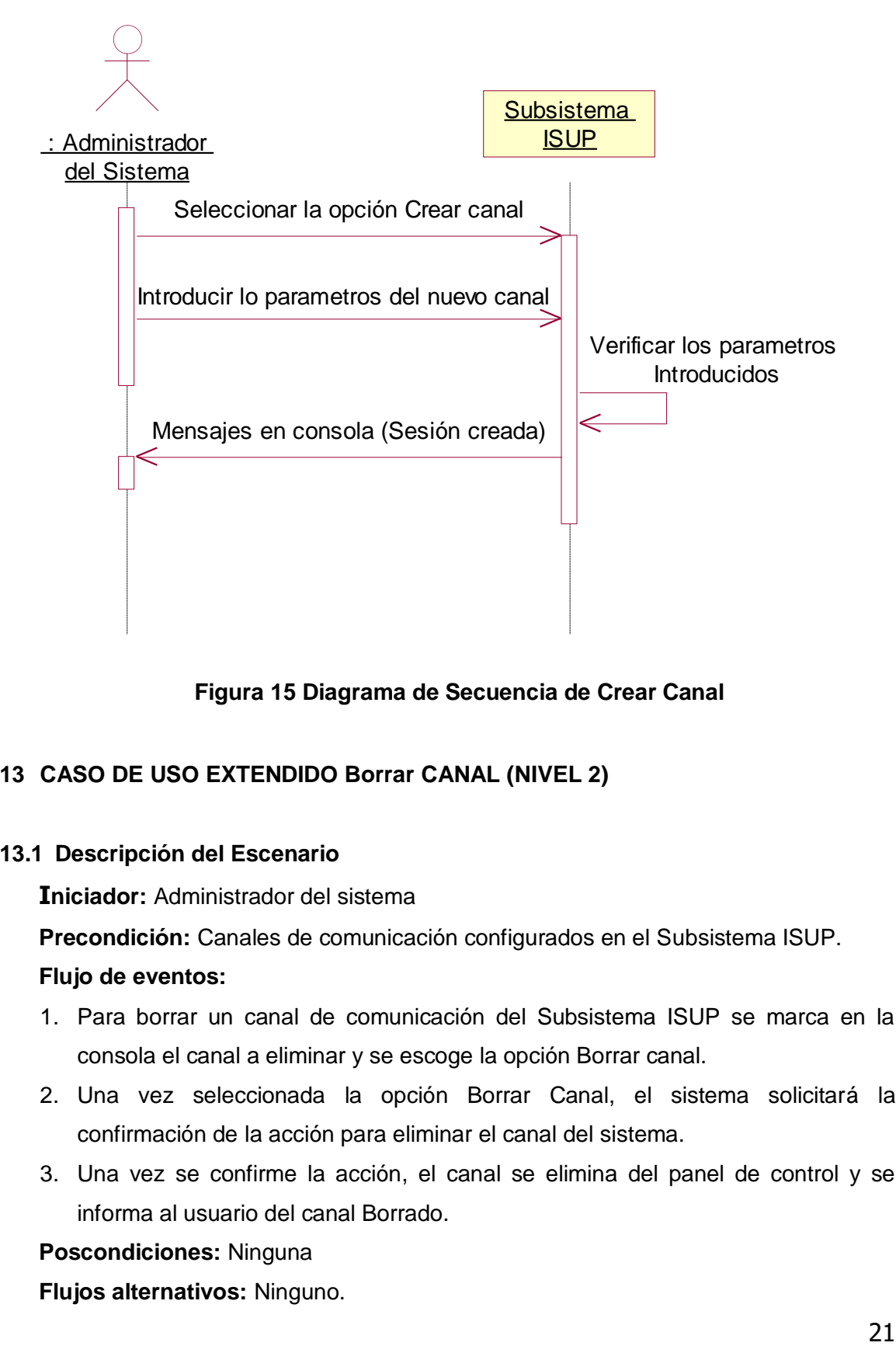

**Figura 15 Diagrama de Secuencia de Crear Canal**

# **1.13 CASO DE USO EXTENDIDO Borrar CANAL (NIVEL 2)**

# **1.13.1 Descripción del Escenario**

- **Iniciador:** Administrador del sistema
- **Precondición:** Canales de comunicación configurados en el Subsistema ISUP.

#### **Flujo de eventos:**

- 1. Para borrar un canal de comunicación del Subsistema ISUP se marca en la consola el canal a eliminar y se escoge la opción Borrar canal.
- 2. Una vez seleccionada la opción Borrar Canal, el sistema solicitará la confirmación de la acción para eliminar el canal del sistema.
- 3. Una vez se confirme la acción, el canal se elimina del panel de control y se informa al usuario del canal Borrado.
- **Poscondiciones:** Ninguna
- **Flujos alternativos:** Ninguno.

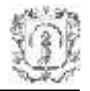

- **Excepciones:** Ninguna.
- **Recursos especiales:** Ninguno.

#### **1.13.2 Diagrama de Secuencia**

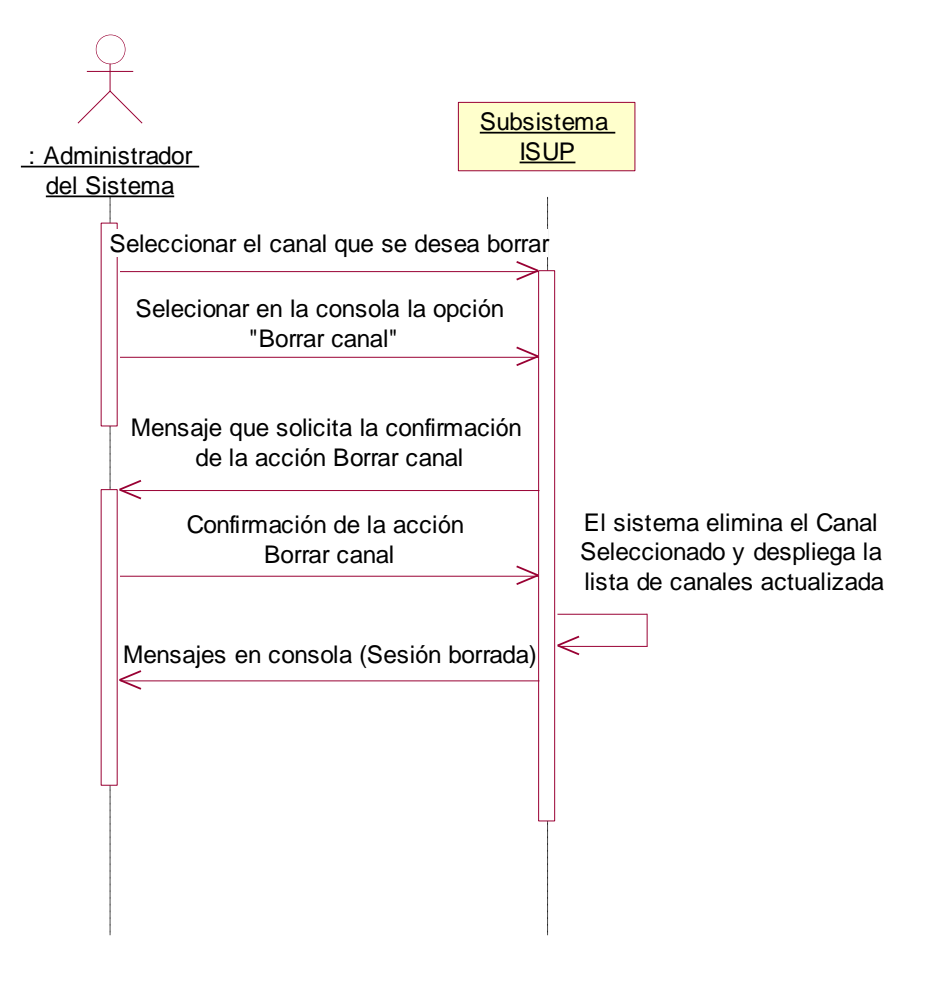

**Figura 16 Diagrama de Secuencia de Borrar Canal**

#### **1.14 CASO DE USO EXTENDIDO MODIFICAR CANAL (NIVEL 2)**

#### **1.14.1 Descripción del Escenario**

**Iniciador:** Administrador del sistema**.**

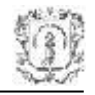

 **Precondición:** Canales de comunicación configurados en el Subsistema ISUP y canales disponibles en la central telefónica.

# **Flujo de eventos:**

- 1. Para modificar la información de un canal es necesario seleccionar el canal en el panel de control, escribir los parámetros a modificar y seleccionar la opción Modificar Canal del panel de control.
- 2. Una vez seleccionada la opción Modificar Canal, el sistema solicitará la confirmación de la acción para modificar la información del canal en el sistema.
- 3. Una vez se confirme la acción el canal se modifica y se informa al usuario de la acción.
- **Poscondiciones:** Ninguna.
- **Flujos alternativos:** Ninguno.

# **Excepciones:**

Parámetros errados en la información de los canales de configuración.

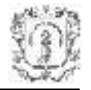

# **1.14.2 Diagrama de Secuencia**

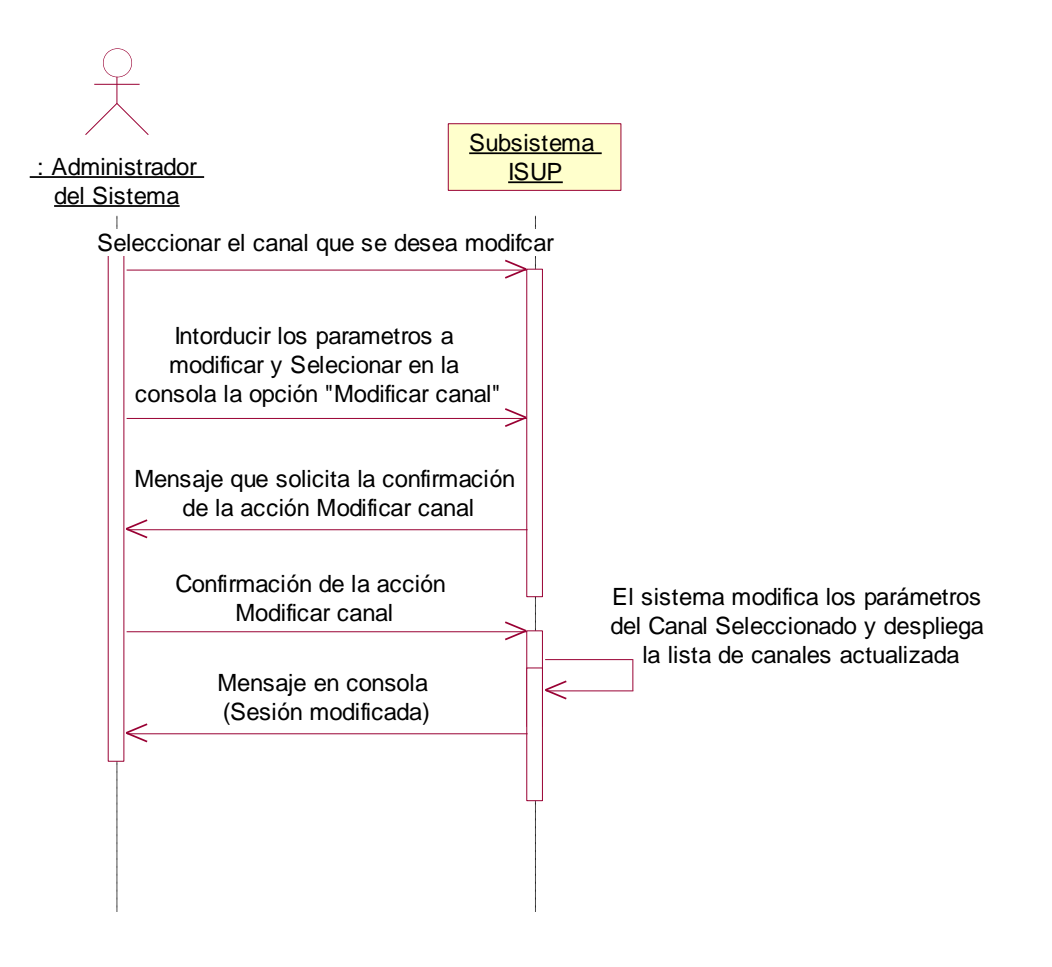

**Figura 17 Diagrama de Secuencia de Modificar Canal**

# **1.15 CASO DE USO EXTENDIDO CONFIGURAR NÚMERO DE PROVEEDOR DEL SERVICIO (NIVEL 2)**

#### **1.15.1 Descripción del Escenario**

- **Iniciador:** Administrador del sistema**.**
- **Precondición:** ninguna.
- **Flujo de eventos:**

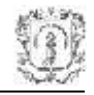

- 1. Para configurar el número de Proveedor del Servicio es necesario escribir el número en la casilla correspondiente y seleccionar la opción CONFIGURAR NÚMERO DE PROVEEDOR DEL SERVICIO del panel de control.
- 2. Una vez seleccionada la opción, el sistema solicitará la confirmación de la acción para modificar la información.
- 3. Una ves se confirme la acción el número será modifica en el sistema.
- **Poscondiciones:** Ninguna
- **Flujos alternativos:** Ninguno
- **Excepciones:**

Parámetros alfanuméricos en el código introducido, caso en el que la acción será descartada.

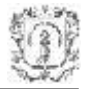

# **1.15.2 Diagrama de Secuencia**

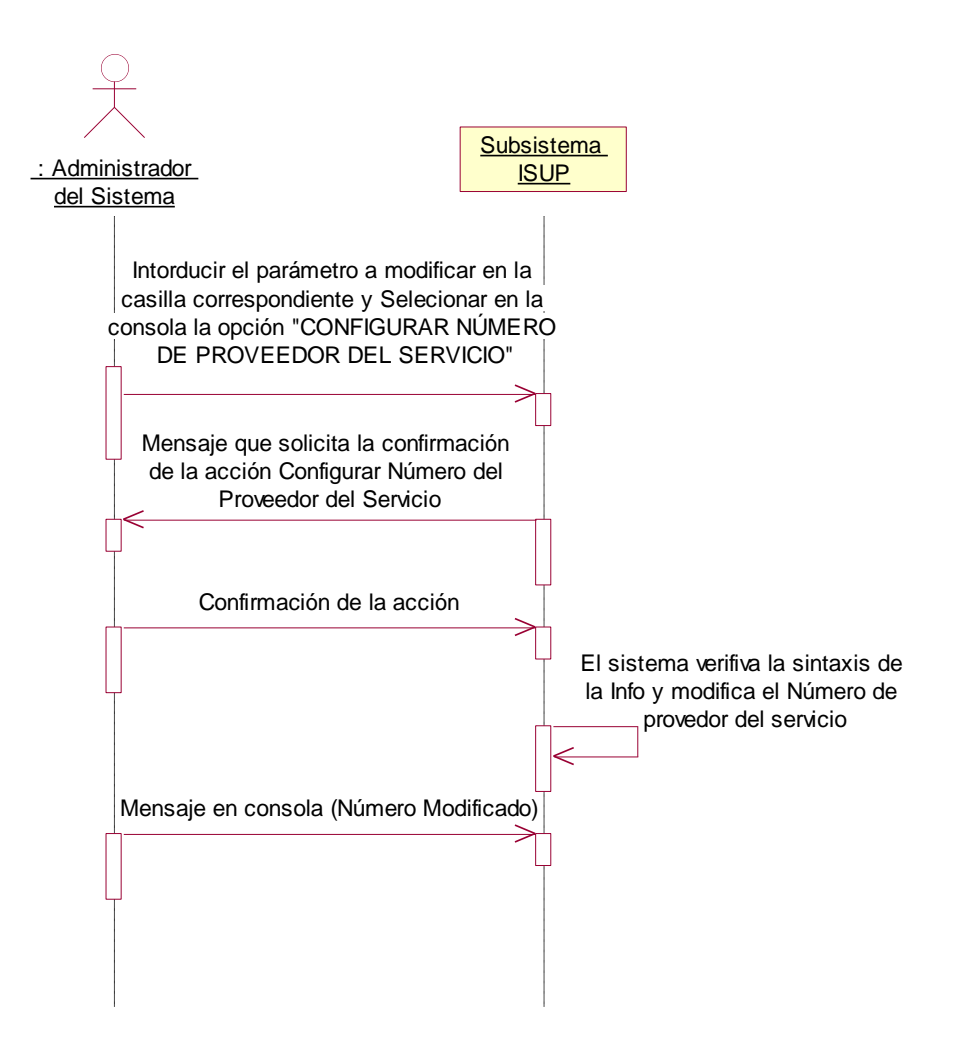

**Figura 18 Diagrama de Secuencia de Configurar Número de Proveedor del Servicio.**

# **1.16 CASO DE USO EXTENDIDO CONFIGURAR DPC (CÓDIGO DE PUNTO DE DESTINO) (NIVEL 2)**

#### **1.16.1 Descripción del Escenario**

- **Iniciador:** Administrador del sistema**.**
- **Precondición:** ninguna.

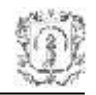

# **Flujo de eventos:**

- 1. Para configurar el número DPC es necesario escribir el número en la casilla correspondiente y seleccionar la opción "CONFIGURAR DPC" del panel de control.
- 2. Una vez seleccionada la opción, el sistema solicitará la confirmación de la acción para modificar la información.
- 3. Una vez se confirme la acción el número será modificado en el sistema.
- **Poscondiciones:** Ninguna.
- **Flujos alternativos:** Ninguno.

# **Excepciones:**

Parámetros alfanuméricos en el código introducido, caso en el que la acción será descartada.

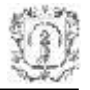

# **1.16.2 Diagrama de Secuencia**

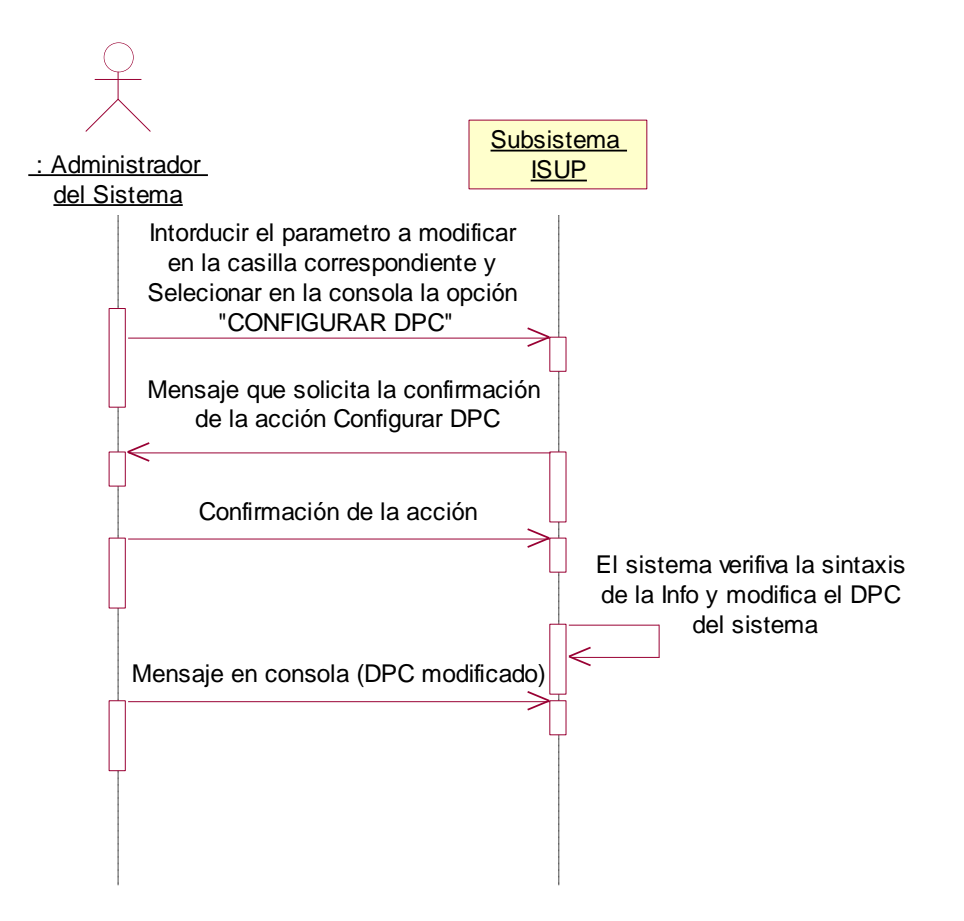

**Figura 19 Diagrama de Secuencia de Configurar DPC**

# **1.17 CASO DE USO EXTENDIDO CONFIGURAR OPC (CÓDIGO DE PUNTO DE ORIGEN) (NIVEL 2)**

#### **1.17.1 Descripción del Escenario**

- **Iniciador:** Administrador del sistema**.**
- **Precondición:** ninguna.
- **Flujo de eventos:**
	- 1. Para configurar el número DPC es necesario escribir el número en la casilla correspondiente y seleccionar la opción "CONFIGURAR OPC" del panel de Control.

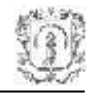

- 2. Una vez seleccionada la opción, el sistema solicitará la confirmación de la acción para modificar la información.
- 3. Una vez se confirme la acción el número será modificado en el sistema.
- **Poscondiciones:** Ninguna.
- **Flujos alternativos:** Ninguno.
- **Excepciones:**

Parámetros alfanuméricos en el código introducido, caso en el que la acción será descartada.

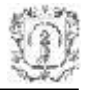

# **1.18 DIAGRAMA DE SECUENCIA**

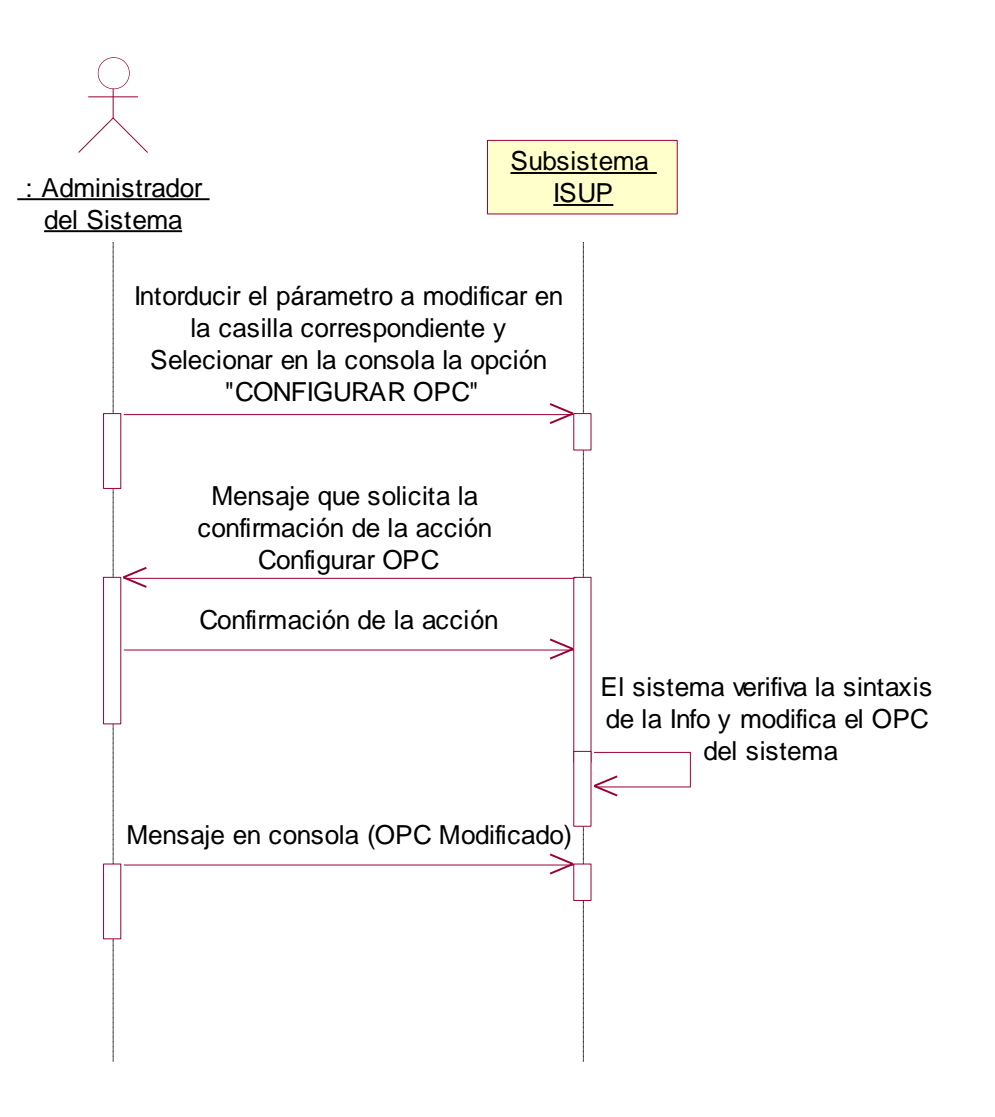

**Figura 20 Diagrama de Secuencia de Configurar OPC**

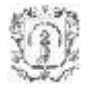

# **2 IMPLANTACIÓN DEL SISTEMA**

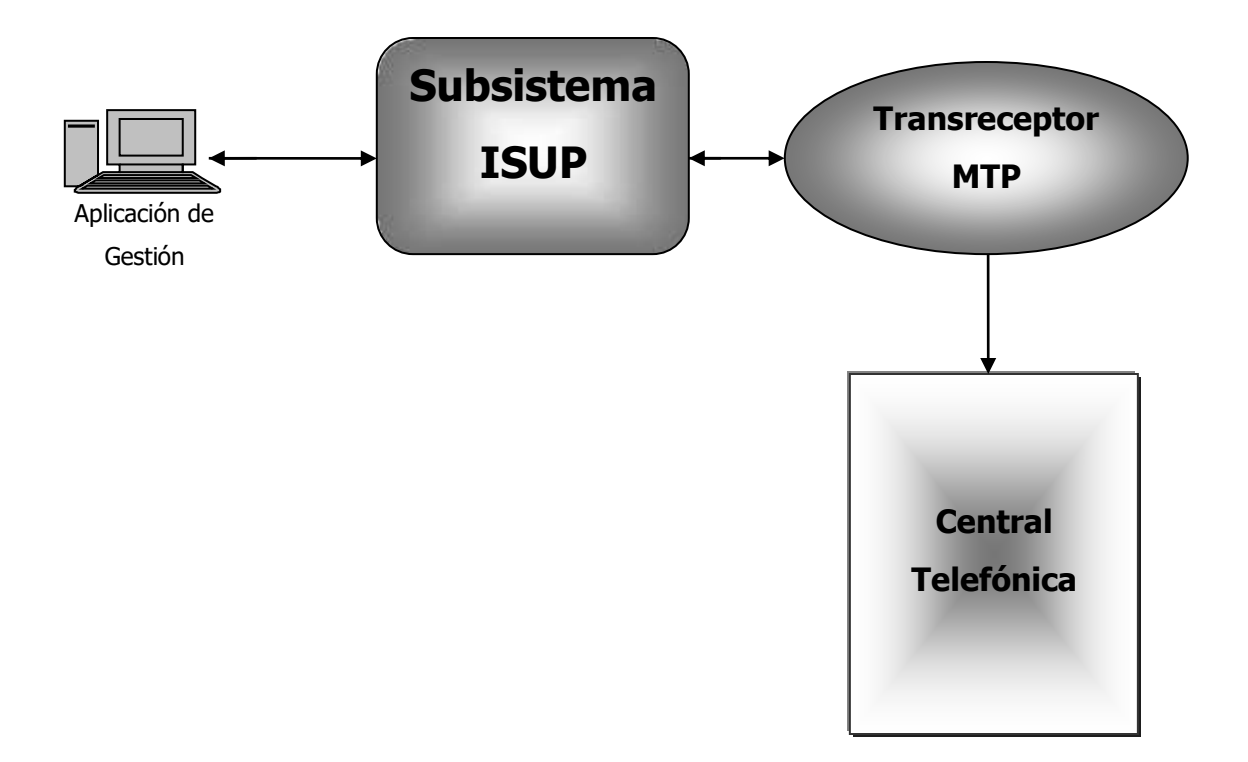

#### **Figura 21 Diagrama de Implantación del Sistema SMART**

Como muestra la figura 21, el sistema ISUP para poder interactuar con la central telefónica, necesita soportarse sobre un dispositivo que permite la comunicación para la transferencia de mensajes, este dispositivo es llamado Transreceptor MTP. El Transreceptor MTP es una entidad HW/SW especializada en telecomunicaciones que debe permitir reducir los tiempos de procesamiento de las tareas críticas del protocolo SS7, este funciona como interfaz de línea y permite la obtención digital de las tramas codificadas en el código analógico HDB3, provenientes de un E1 estándar conectados a la central telefónica.

El Transreceptor MTP es el puente de conexión entre el Subsistema ISUP y la central telefónica donde se encuentran los usuarios de los servicios SMART y también el proveedor del servicio.

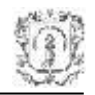

El subsistema ISUP y el Transreceptor MTP deben estar conectados a través de una interfaz de datos que permita una tasa de transferencia mayor a 64 kbps para poder procesar eficientemente el protocolo de un enlace de señalización.

El subsistema ISUP se concibe como un elemento SW que se encuentra corriendo en un PC sobre un sistema operativo que permita manejo de datos a nivel de Bytes, procesamiento distribuido, características de priorización de procesos configurables, manejo de procesos simultáneos, control de puertos y la manipulación de interfaces gráficas.

La Aplicación de Gestión puede correr en otro equipo o en el mismo equipo en el que se encuentra corriendo el Subsistema ISUP y debe permitir manipular interfaces abierta de gestión por medio de las cuales deberá intercambiar mensajes y accionar métodos.